# **Projekt Georgienseite TYPO3 LTS 7 responsiv Stand: Juni 2016**

Startseite | Impressum | Kontakt | Suche | Sitemap

# Die Georgienseite

Magazin Service Reise Georgien Geschichte Regionen Kultur Kulinarisches

#### Startseite

**Suchbeariff** 

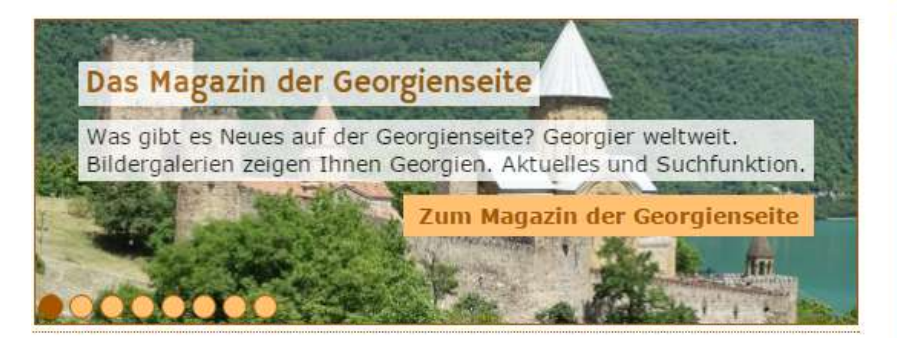

# Willkommen auf der Georgienseite!

Die Georgienseite stellt Ihnen Georgien vor. Wir entführen Sie in Geschichte und Kultur in Georgien. Wir zeigen Ihnen die Landschaft, die Menschen und machen Ihnen Appetit auf Wein und die georgische Küche.

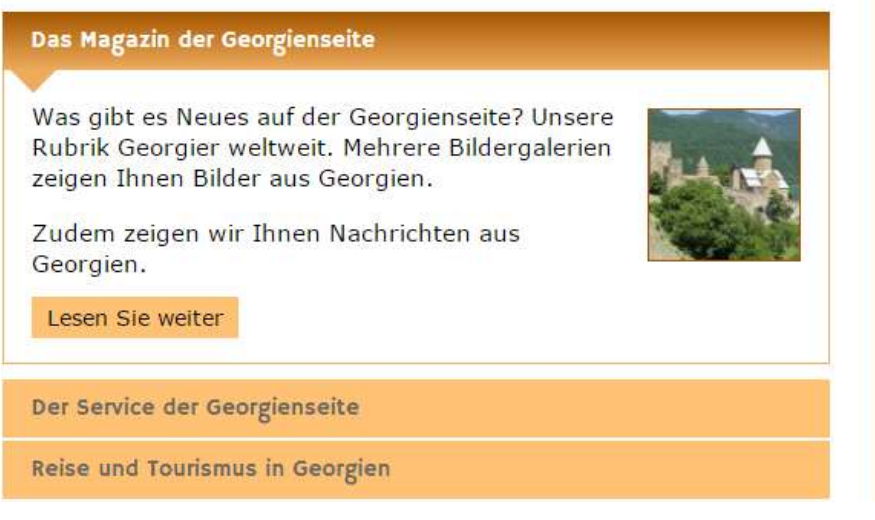

**Aktuelles** 

Georgien ist kein kriminelles Land!

**Fin Offener Brief** georgischer Studierenden gegen die anti-georgische

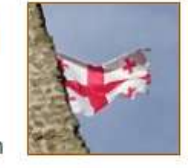

Kampagne über Visaliberalisierung

Einden

#### Lesen Sie mehr dazu...

#### **News**

#### Georgischer Wein überarbeitet

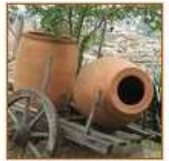

Wir haben das Kapitel Weinbau überarbeitet. Eingeflossen sind nun u. a.

Zertifizierungen für georgischen Wein.

#### Weiterlesen...

Neue Bildergalerie auf der **Georgienseite: Tbilissi** 

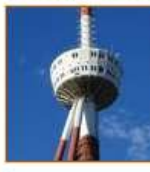

Neue Ansichten der gesamten georgischen Hauptstadt, Eine Bildergalerie zeigt den Mtazminda. Und

Sie sehen das Licht am Ende des

Die Georgienseite gibt es seit 2000. Im September 2014 haben wir sie auf TYPO3 LTS 6 eingerichtet. Juni 2016 erfolgte ein update auf die Version LTS 7 von TYPO3.

Mit dem update sollte für die kommenden zwei Jahre ein sicherer Betrieb der Webseite gewährleistet werden. Zudem stand eine Umstellung auf ein responsives Layout an.

Die Inhalte (Texte, Bilder) wurden per mySQL direkt in die neue Version der Webseite übernommen.

Georgienseite - Navigation

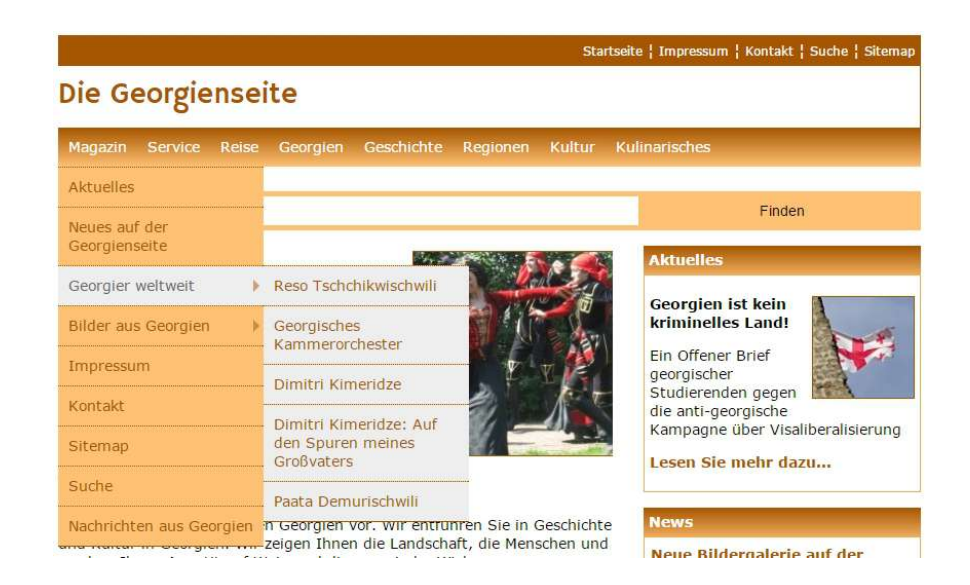

Mit dem neuen Konzept zum Layout der Georgienseite war es notwendig, die Navigation von der linken Seite zum Kopf der Seite hin umzuziehen. Dafür haben wir ein Navigationsmenu erstellt, das über aufklappende Menus die folgenden beiden Ebenen anzeigt.

Das Layout ist mit Farbverläufen in der ersten Ebene und flächigen Farben in der zweiten und dritten Ebene gestaltet.

Georgienseite

- Navigation responsiv

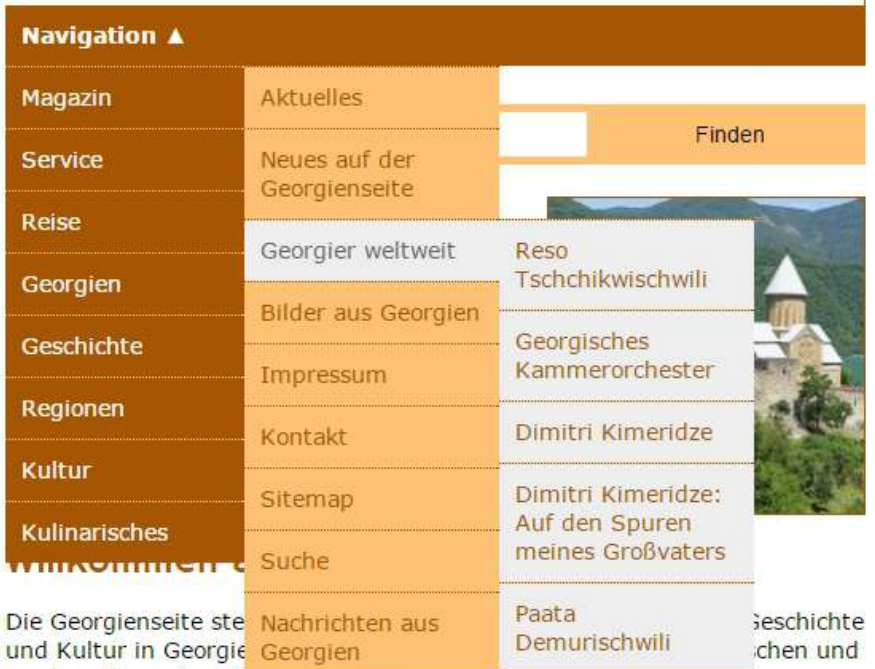

machen Ihnen Appetic durch ment und als georgische Kuche.

Das Navigationsmenu am Kopf der Seite sollte responsiv gestaltet sein.

Unterhalb einer festgelegten Auflösung wird von der gesamten Breite der Navigation auf einen Button "Navigation" umgeschaltet.

Durch Klick auf den Button klappt die erste Ebene der Navigation vertikal auf. Die folgenden beiden Ebenen klappen auf, wenn man mit der Maus die Schaltflächen überfährt.

Durch einen weiteren Klick auf den Button "Navigation" kann das Menü wieder eingeklappt werden. Der Pfeil passt sich dem entsprechenden Zustand an. Die Umschaltung erfolgt über selbst entwickeltes JavaScript.

Georgienseite - Slider Startseite

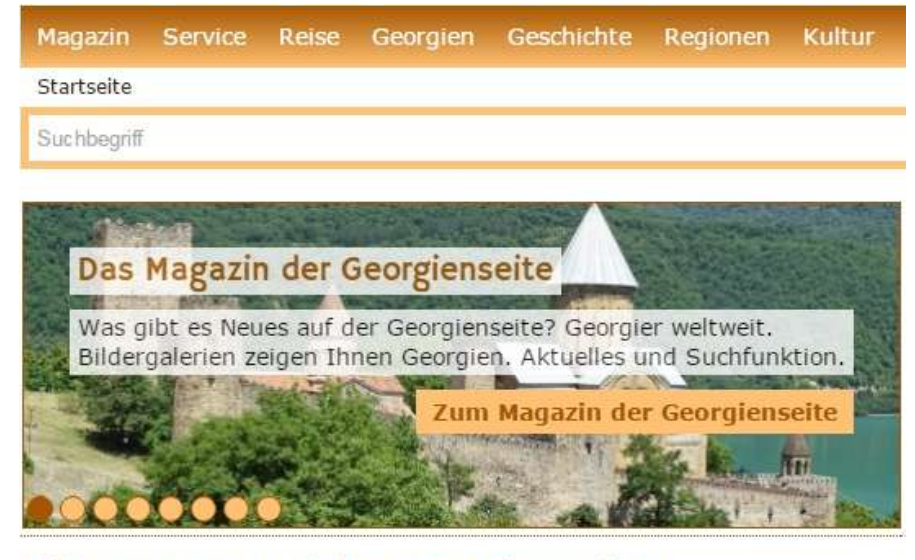

Willkommen auf der Georgienseite!

Die Georgienseite stellt Ihnen Georgien vor. Wir entführen Sie in Geschichte und Kultur in Georgien. Wir zeigen Ihnen die Landschaft, die Menschen und machen Ihnen Appetit auf Wein und die georgische Küche.

In mehreren Seiten der Georgienseite befinden sich Slider, die auf die folgenden Seiten verweisen.

Die Slider wurden in der früheren Version der Webseite (TYPO3 6.2) über eine Extension eingepflegt. Diese Extension war für die Version LTS 7 zum Zeitpunkt des updates nicht verfügbar.

Die Inhalte der betreffenden Rubriken werden daher nicht mehr über eine Extension dargestellt. Die Inhalte werden über das TypoScript des Setup Templates ausgelesen. Das Template der Georgienseite und das Backend Layout sind so angepasst, dass sie über die Auswahl einer für diesen Zweck eingefügten Spalte gepflegt werden können.

Die Konfiguration des verwendeten jQuery Moduls erfolgt für die gesamte Webseite in der zentrale Datei für JavaScript. Das Modul kommt auch in anderen Teilen der Webseite zum Einsatz (z. B. Reiseberichte).

Das Layout des Sliders und der Schaltflächen erfolgt zentral über das Style Sheet.

Die Slider sind in der Startseite so gestaltet, dass ein Bild über die gesamte Breite des Sliders von Überschrift, Text und einem Button überlagert wird. Überschrift und Text lassen das Bild durchscheinen.

Für die weiteren Seiten kommt ein Slider zum Einsatz, der den Text in den Vordergrund rückt und mit einem Bild an der rechten Seite illustriert.

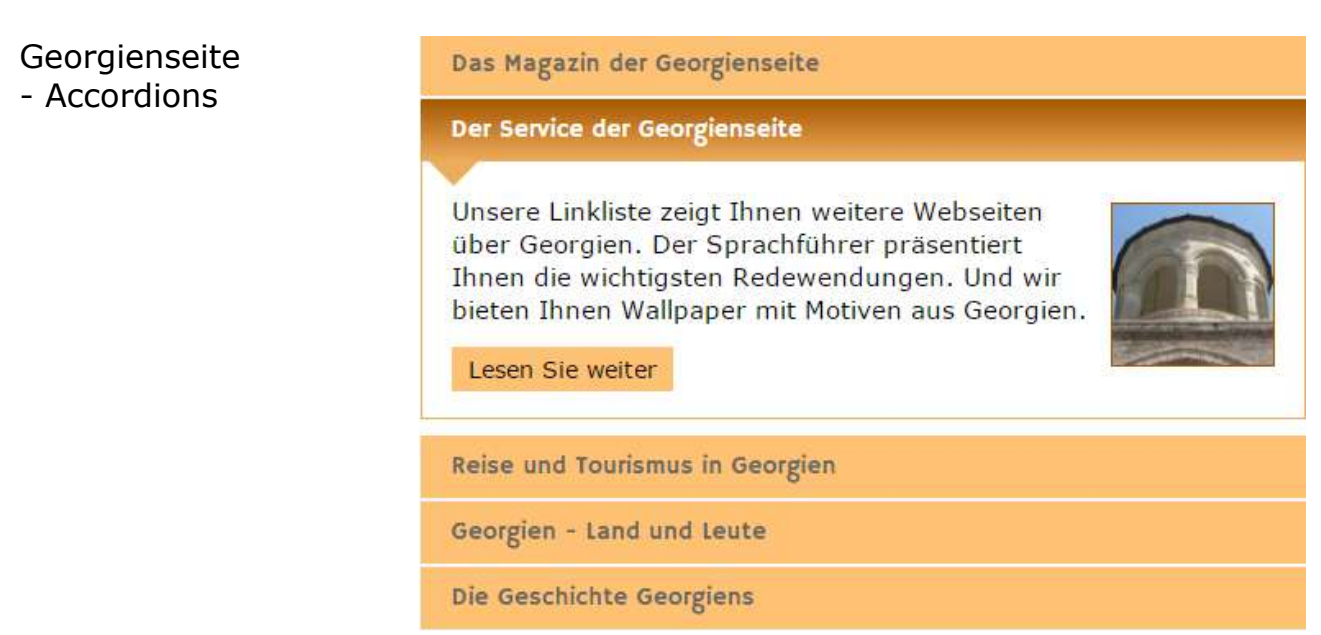

Mit dem Wegfall der links stehenden Navigation, die bis in die 4. Ebene hinein den bestehenden Verzeichnisbaum aufgeklappt hatte, war es notwendig, innerhalb der Seite eine Form der Navigation anzubieten. Da bislang in Teilen der Georgienseite eine Navigation mit Accordions zum Einsatz kam, haben wir dieses Konzept die gesamte Webseite übernommen.

Der Wegfall der Extension, die in der bisherigen Webseite Slider, Accordions und weitere Elemente bereitstellte, sorgte dafür, dass eine andere Lösung gefunden werden musste.

Ähnlich wie für die Slider haben wir das Template für das Frontend und das Backend Layout um eine Spalte erweitert, in der die Inhalte nun einfach eingepflegt werden können. Über eine Condition im Template werden die Inhalte nun, wenn vorhanden, in die Webseite gerendert. In diesem Fall werden sie über eine ID mit jQuery angesprochen.

Das neue Konzept bietet zum einen den Vorteil, dass auf die Einbindung einer Extension verzichtet werden kann. Die Bereitstellung der Inhalte in TypoScipt Setup, Template, Backend Layout und JavaScript-Datei für jQuery umfasst wenige Zeilen Code und ist daher sehr einfach zu pflegen oder zu erweitern. Das Layout der Slider ist standardisiert. Texte und Bilder sind bündig über CSS formatiert. Der Link ist in Design eines Buttons angelegt.

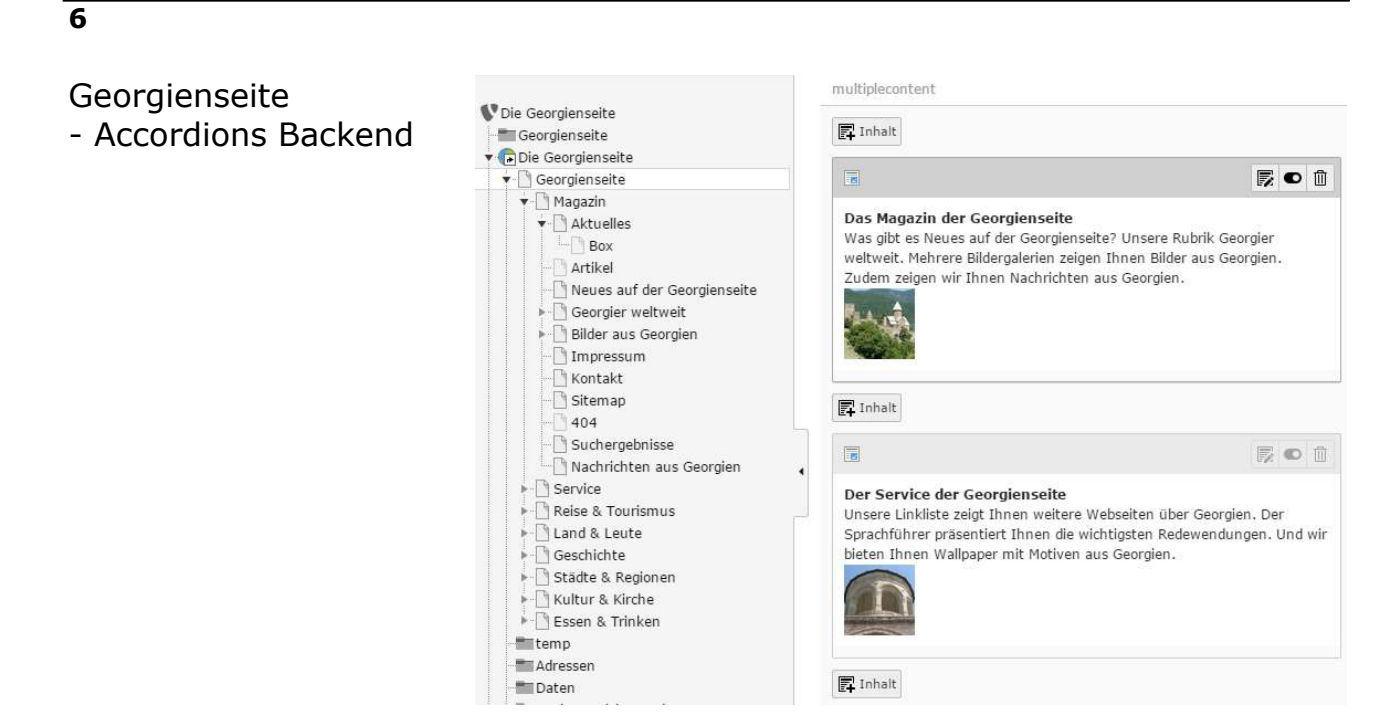

Einblick ins Backend der Georgienseite:

Die Inhalte der Accordions der Startseite werden als Inhaltselemente der Spalte "multiplecontent" gepflegt.

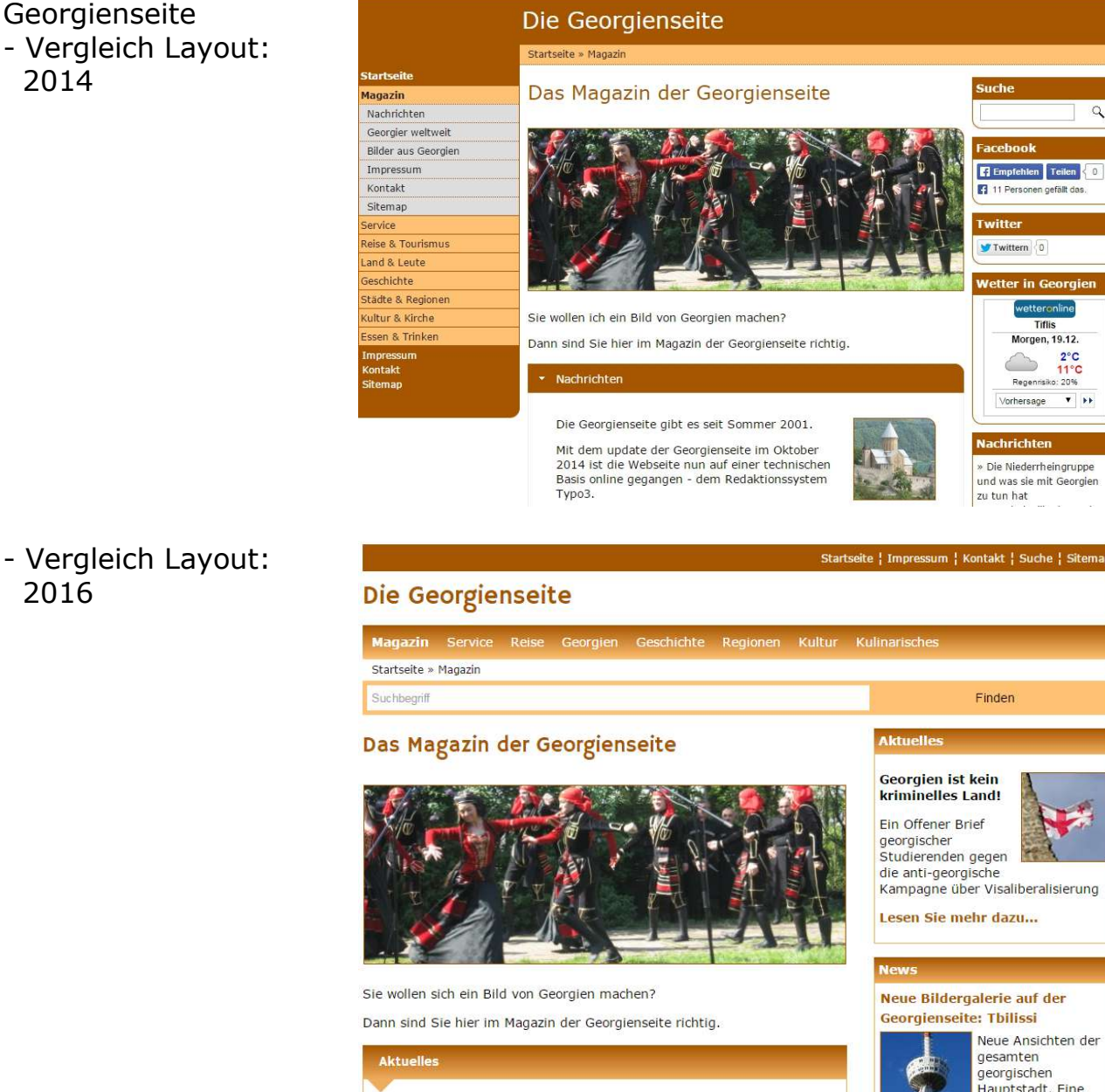

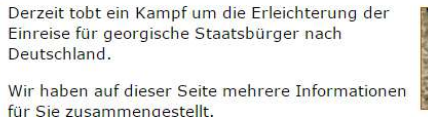

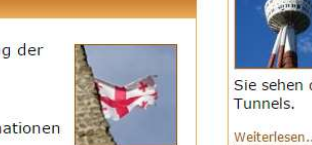

Hauptstadt, Eine Bildergalerie zeigt den Mtazminda, Und Sie sehen das Licht am Ende des

Vergleich des Layout 2014 und 2016:

**7**

2014

2016

Navigation ist von links an den oberen Rand der Seite gewandert Die Suche nimmt nun die gesamte Breite unterhalb des Headers ein Die Spalte auf der rechten Seite ist breiter geworden Keine runden Ecken mehr Rahmen um Bilder bleiben Farbverläufe in Titelleisten Header und Footer passen sich der Gesamtbreite an. Navigation wird umgeschaltet.

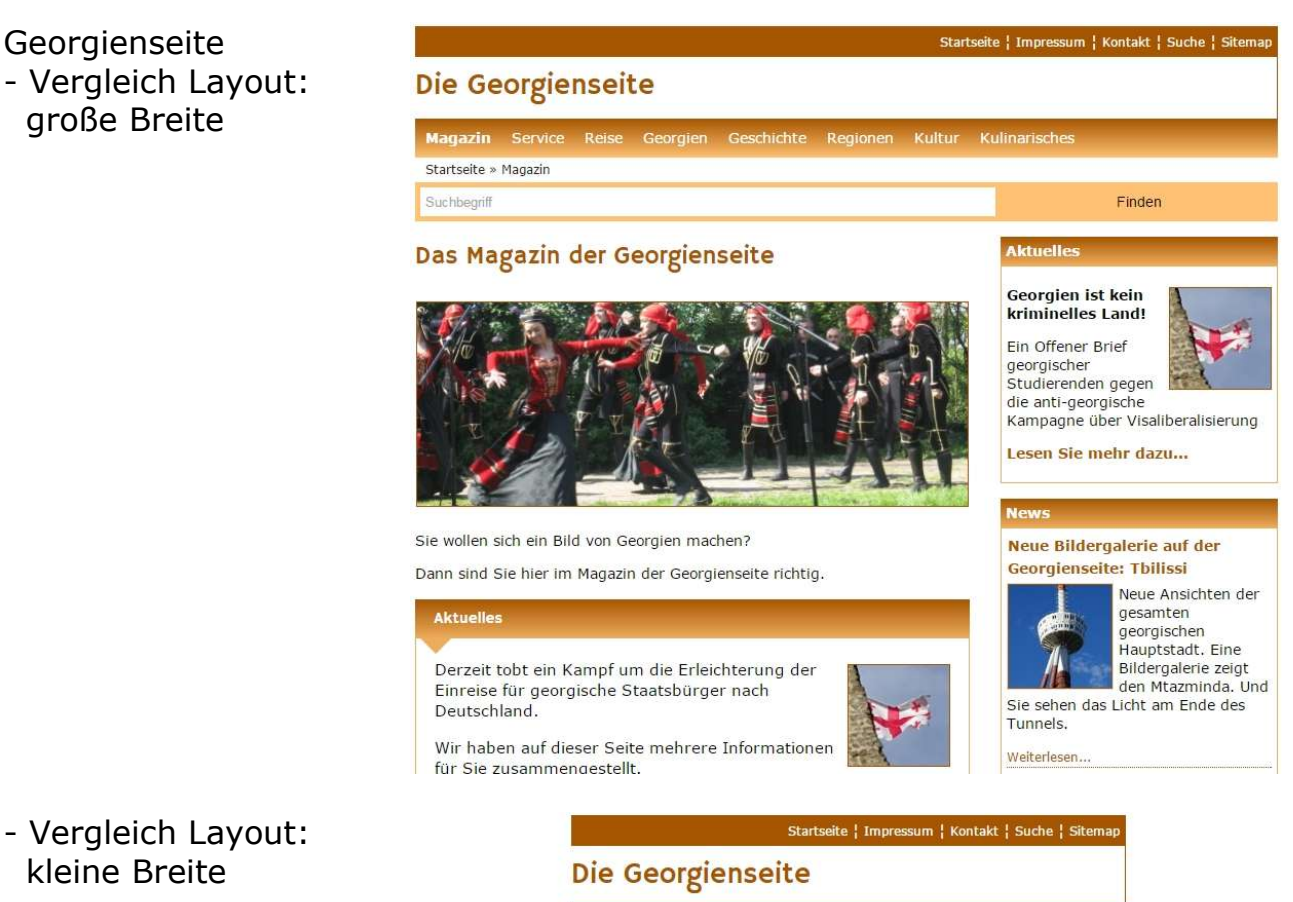

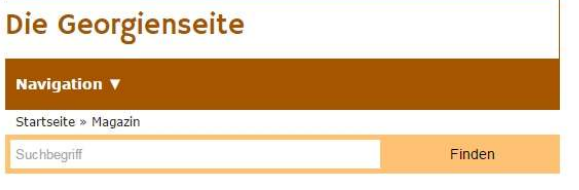

Das Magazin der Georgienseite

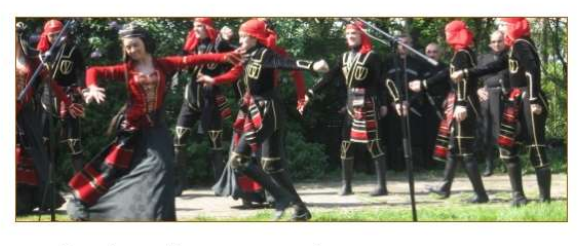

Sie wollen sich ein Bild von Georgien machen?

Dann sind Sie hier im Magazin der Georgienseite richtig.

Derzeit tobt ein Kampf um die Erleichterung der Einreise für georgische Staatsbürger nach Deutschland.

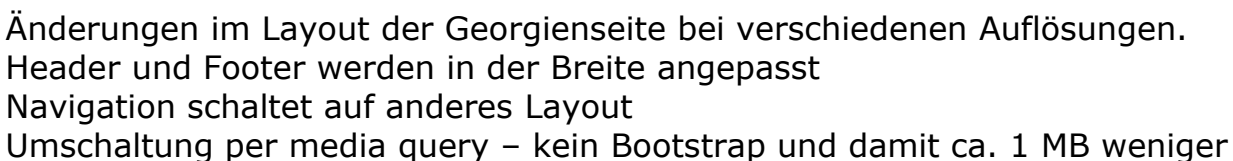

Frameworks beim Erstaufruf der Seite

Georgischer Wein überarbeitet Wir haben das Kapitel Weinbau

überarbeitet. Eingeflossen sind

Neue Ansichten der

den Mtazminda. Und

gesamten georgischen Hauptstadt. Eine<br>Bildergalerie zeigt

Weiterlesen...

 $num u. a.$ Zertifizierungen für

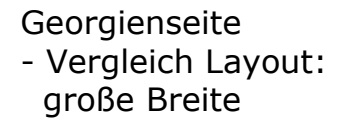

Die Georgienseite stellt Ihnen Georgien vor. Wir entführen Sie in Geschichte und Kultur in Georgien. Wir zeigen Ihnen die Landschaft, die Menschen und machen Ihnen Appetit auf Wein und die georgische Küche.

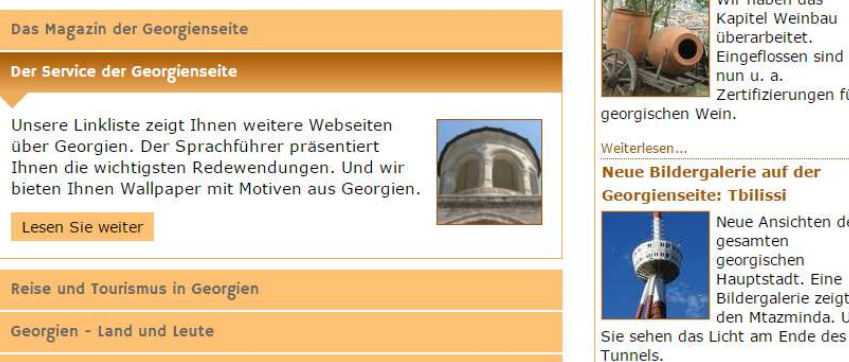

- Vergleich Layout: kleine Breite

Die Geschichte Georgiens

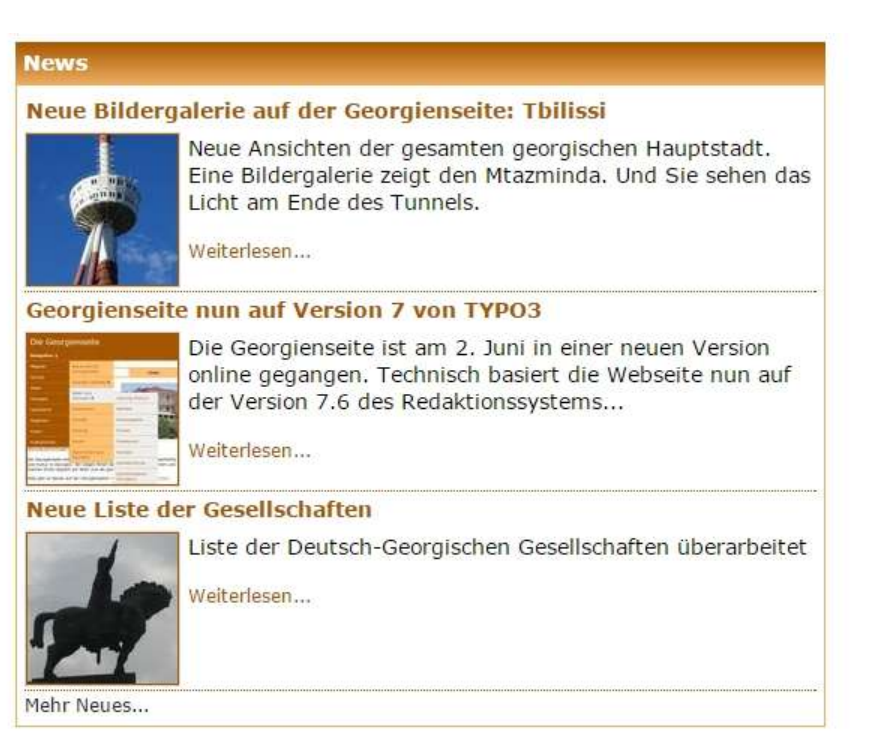

Änderungen im Layout der Georgienseite bei verschiedenen Auflösungen. Rechte Spalte wird unter den Inhalt geladen

Breite der rechten Spalte wird über media query auf Gesamtbreite der Webseite gezoomt

Umschaltung per media query – kein Bootstrap und damit ca. 1 MB weniger Frameworks beim Erstaufruf der Seite

Georgienseite - Slider Reiseberichte

#### Suchbegriff

#### Schatili: Die Türme

Das Bergdorf Schatili ist eines der bekanntesten Motive für Bilder aus Georgien. Der Ort befindet sich in einer Bergregion, die je nach Wandel der Zeit von verschiedenen Volksgruppen beansprucht wurden.

Zum Reisebericht...

## 0000000000

# **Flucht in die Berge**

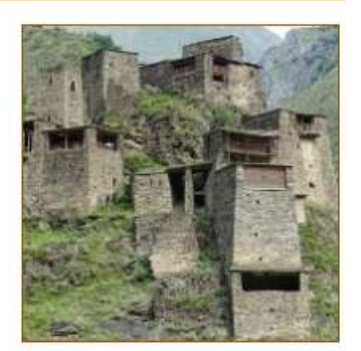

Im Juli 2015 waren wir für knapp 2 Wochen in Georgien. In dieser Zeit haben wir mehrere Ziele aufgesucht, die bereits zuvor im Focus unserer Berichterstattung standen. Es war interessant zu sehen, was aus einigen dieser Ziele geworden ist.

Die Reiseberichte sind wichtiger redaktioneller Bestandteil der Georgienseite und sollten daher entsprechend Aufmerksamkeit beim Besucher erregen. Daher wird ein Slider eingesetzt, die über allen Reiseberichten eines Jahres erscheint.

Der Inhalt des Sliders wird über TypoScript generiert. Die Inhalte werden über TypoScript Templates in den Kopf der Seite geladen. Dafür nutzen sie den Platzhalter des HTML Templates, in dem z. B. auch die Slider der Startseite eingebunden werden.

Die Schaltung der Inhalte erfolgt über ein Eweiterungs-Template in der Startseite der Reiseberichte eines jeden Jahres, das eine TypoScript-Datei aus dem FileAdmin einbindet. Das Template wird auf die folgenden Seiten mit den Reiseberichten vererbt.

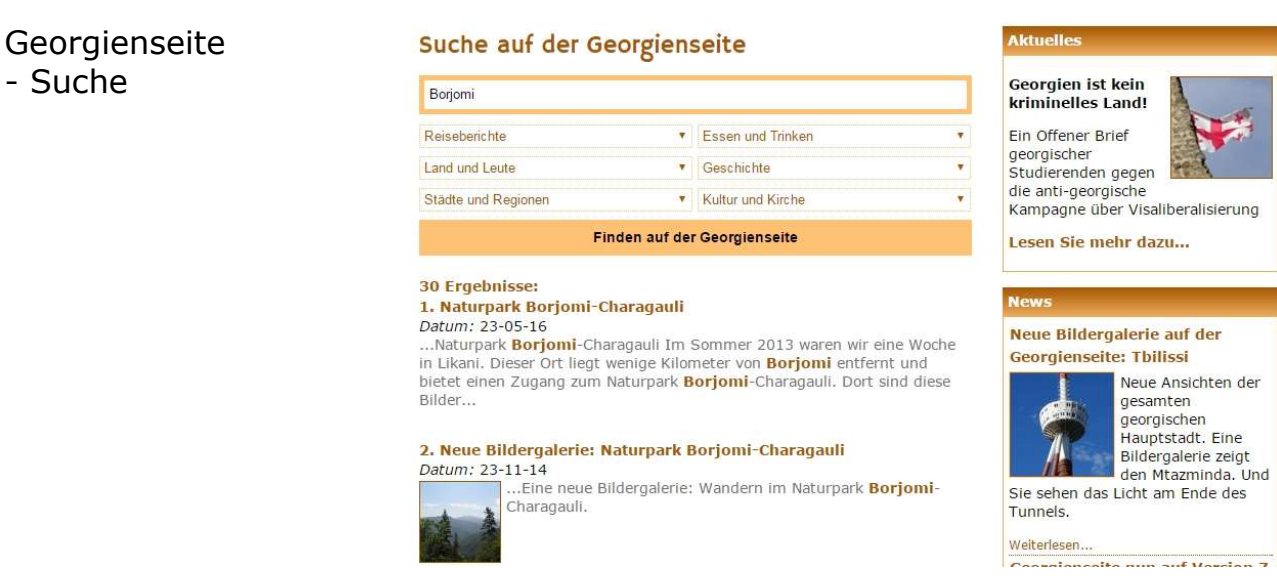

**11**

Für die Suche kommt die Extension KE Search zum Einsatz. Dies bietet den Vorteil einer schnellen Indexierung der Inhalte der gesamten Webseite und auch der Nachrichten.

Zudem erlaubt die Extension auch eine Kategorisierung der Suchergebnisse. Das Layout der Suchbox für die gesamte Webseite und die Darstellung der Suchergebnisse ist auf das Layout der Georgienseite angepasst.

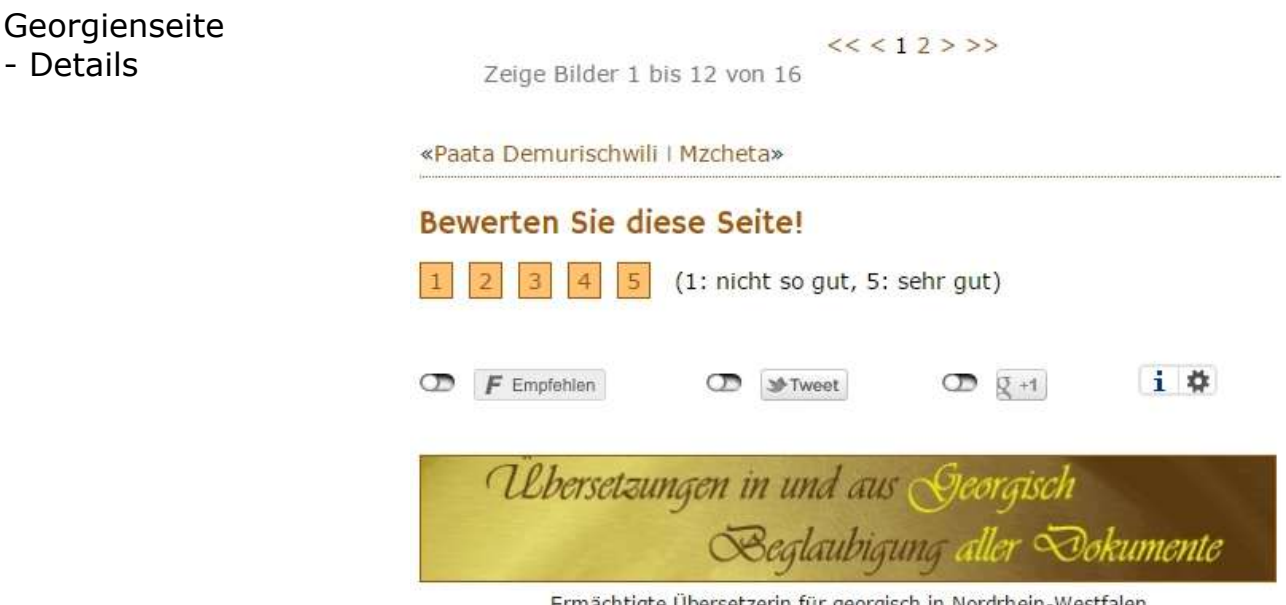

Ermächtigte Übersetzerin für georgisch in Nordrhein-Westfalen Allgemein beeidigte Dolmetscherin für die georgische Sprache des Landes NRW

Mehrere Details der Georgienseite:

**12**

Eine Bewertung der Seite erfolgt über ein PHP-Modul, dass über AJAX in die Webseite eingebunden wird

Eine direkte Einbindung von Facebook, Google+ und Twitter findet nicht statt. Die sozialen Netzwerke werden über das Modul Shariff eingebunden. Ein Besucher muss den Kontakt zu einem Netzwerk erst freigeben. Damit wird die Privatsphäre aller Besucher besser geschützt.

Ein Werbebanner ist in der gesamten Webseite integriert.